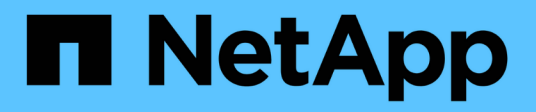

## **event filter commands**

ONTAP 9.6 commands

NetApp February 11, 2024

This PDF was generated from https://docs.netapp.com/us-en/ontap-cli-96/event-filter-copy.html on February 11, 2024. Always check docs.netapp.com for the latest.

# **Table of Contents**

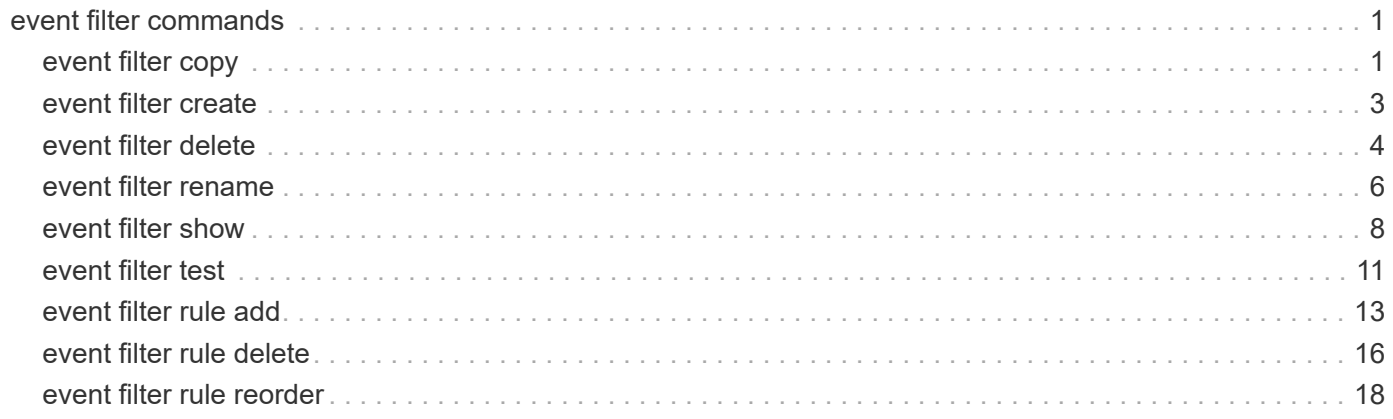

# <span id="page-2-0"></span>**event filter commands**

## <span id="page-2-1"></span>**event filter copy**

## Copy an event filter

**Availability:** This command is available to *cluster* administrators at the *admin* privilege level.

## **Description**

The event filter copy command copies an existing filter to a new filter. The new filter will be created with rules from the source filter. For more information, see the [event filter create](#page-4-0) command.

## **Parameters**

### **-filter-name <text> - Filter Name**

Use this mandatory parameter to specify the name of the event filter to copy.

### **-new-filter-name <text> - New Event Filter Name**

Use this mandatory parameter to specify the name of the new event filter to create and copy the rules.

## **Examples**

The following example copies an existing event filter named emer-wafl-events to a new filter named filter1:

```
cluster1::> event filter show
Filter Name Rule Rule Message Name SNMP Trap Type
Severity
        Position Type
----------- -------- --------- ---------------------- ---------------
--------
default-trap-events
        1 include * *
EMERGENCY, ALERT
      2 include * Standard, Built-in
\star3 exclude * * * *emer-wafl-events
      1 include wafl.* * *
EMERGENCY
      2 exclude * * * *important-events
        1 include * *
EMERGENCY, ALERT
      2 include callhome.* *ERROR
      3 exclude * * * *
```

```
no-info-debug-events
  1 include *EMERGENCY, ALERT, ERROR, NOTICE
       2 exclude * \star * * * *
10 entries were displayed.
cluster1::> event filter copy -filter-name emer-wafl-events -new-filter
-name filter1
cluster1::> event filter show
Filter Name Rule Rule Message Name SNMP Trap Type
Severity
         Position Type
----------- -------- --------- ---------------------- ---------------
--------
default-trap-events
 1 include * *
EMERGENCY, ALERT
       2 include * Standard, Built-in
\star3 exclude * * * *emer-wafl-events
       1 include wafl.*
EMERGENCY
      2 exclude * * * * * * * *
filter1
      1 include wafl.*
EMERGENCY
         2 exclude * * *
important-events
         1 include * *
EMERGENCY, ALERT
       2 include callhome.* * *
ERROR
       3 exclude * * * * * * *
no-info-debug-events
         1 include * *
EMERGENCY, ALERT, ERROR, NOTICE
Filter Name Rule Rule Message Name SNMP Trap Type
Severity
         Position Type
----------- -------- --------- ---------------------- ---------------
--------
no-info-debug-events
      2 exclude * *
```
### **Related Links**

• [event filter create](#page-4-0)

## <span id="page-4-0"></span>**event filter create**

Create a new event filter.

**Availability:** This command is available to *cluster* administrators at the *admin* privilege level.

## **Description**

The event filter create command creates a new event filter. An event filter is used to select the events of interest and is made up of one or more rules, each of which contains the following three fields:

\*

- name event (message) name.
- severity event severity.
- snmp-trap-type event SNMP trap type.

 These fields are evaluated for a match using a logical "AND" operation: name AND severity AND SNMP trap type. Within a field, the specified values are evaluated with an implicit logical "OR" operation. So, if ` snmp-trap-type``` Standard, Built-in `` is specified, then the event must match `` Standard `` OR `` Built-in `` . The wildcard matches all values for the field. \* Type - include or exclude. When an event matches an include rule, it will be included into the filter, whereas it will be excluded from the filter if it matches an exclude rule.

Rules are checked in the order they are listed for a filter, until a match is found. There is an implicit rule at the end that matches every event to be excluded. For more information, see the event filter rule command.

There are three system-defined event filters provided for your use:

- default-trap-events This filter matches all ALERT and EMERGENCY events. It also matches all Standard, Built-in SNMP trap type events.
- important-events This filter matches all ALERT and EMERGENCY events.
- no-info-debug-events This filter matches all non-INFO and non-DEBUG messages (EMERGENCY, ALERT, ERROR and NOTICE).

The system-defined event filters cannot be modified or deleted.

## **Parameters**

### **-filter-name <text> - Filter Name**

Use this mandatory parameter to specify the name of the event filter to create. An event filter name is 2 to 64 characters long. Valid characters are the following ASCII characters: A-Z, a-z, 0-9, "*", and "-". The name must start and end with: A-Z, a-z, "*", or 0-9.

## **Examples**

The following example creates an event filter named filter1:

```
cluster1::> event filter create -filter-name filter1
cluster1::> event filter show
Filter Name Rule Rule Message Name SNMP Trap Type
Severity
        Position Type
----------- -------- --------- ---------------------- ---------------
--------
default-trap-events
         1 include * *
EMERGENCY, ALERT
       2 include * Standard, Built-in
\star  3 exclude * * *
filter1
      1 exclude * * * * *important-events
         1 include * *
EMERGENCY, ALERT
       2 include callhome.*
ERROR
       3 exclude * * * * *no-info-debug-events
         1 include * *
EMERGENCY, ALERT, ERROR, NOTICE
       2 exclude * \star * * * * *
9 entries were displayed.
```
## <span id="page-5-0"></span>**event filter delete**

Delete existing event filters

**Availability:** This command is available to *cluster* administrators at the *admin* privilege level.

## **Description**

The event filter delete command deletes an existing event filter, along with all its rules.

The system-defined event filters cannot be deleted.

For more information, see the [event filter create](#page-4-0) command.

### **Parameters**

#### **-filter-name <text> - Filter Name**

Use this mandatory parameter to specify the name of the event filter to delete.

### **Examples**

The following example deletes an event filter named filter1:

```
cluster1::> event filter show
Filter Name Rule Aule Message Name SNMP Trap Type
Severity
         Position Type
----------- -------- --------- ---------------------- ---------------
--------
default-trap-events
         1 include * *
EMERGENCY, ALERT
       2 include * Standard, Built-in
\star  3 exclude * * *
filter1
       1 include wafl.*
EMERGENCY
       2 exclude * * * * * * * *
important-events
       1 include *
EMERGENCY, ALERT
       2 include callhome.* *ERROR
       3 exclude * * * *no-info-debug-events
         1 include * *
EMERGENCY, ALERT, ERROR, NOTICE
         2 exclude * * *
10 entries were displayed.
cluster1::> event filter delete -filter-name filter1
```
cluster1::> event filter show Filter Name Rule Rule Message Name SNMP Trap Type Severity Position Type ----------- -------- --------- ---------------------- --------------- ------- default-trap-events 1 include \* \* EMERGENCY, ALERT 2 include \* Standard, Built-in  $\star$  $3$  exclude  $*$   $*$   $*$   $*$ important-events 1 include \* \* EMERGENCY, ALERT 2 include callhome.\* ERROR 3 exclude \* \* \* no-info-debug-events 1 include \* EMERGENCY, ALERT, ERROR, NOTICE 2 exclude \* \* \* 8 entries were displayed.

## **Related Links**

• [event filter create](#page-4-0)

## <span id="page-7-0"></span>**event filter rename**

Rename an event filter

**Availability:** This command is available to *cluster* administrators at the *admin* privilege level.

## **Description**

The event filter rename command is used to rename an existing event filter.

There are system-defined event filters provided for your use. The system-defined event filters cannot be modified or deleted.

For more information, see the [event filter create](#page-4-0) comamnd.

## **Parameters**

### **-filter-name <text> - Filter Name**

Use this mandatory parameter to specify the name of the event filter to rename.

### **-new-filter-name <text> - New Event Filter Name**

Use this mandatory parameter to specify the new name the event filter should be renamed to.

## **Examples**

The following example renames an existing filter named filter1 as emer-wafl-events:

```
cluster1::> event filter show
Filter Name Rule Rule Message Name SNMP Trap Type
Severity
         Position Type
----------- -------- --------- ---------------------- ---------------
--------
default-trap-events
         1 include * *
EMERGENCY, ALERT
        2 include * Standard, Built-in
\star\frac{3}{4} exclude \star \star \starfilter1
       1 include wafl.* * * *
EMERGENCY
        2 exclude * * * * * * *
important-events
        1 include *
EMERGENCY, ALERT
       2 include callhome.* * *
ERROR
         3 exclude * * *
no-info-debug-events
         1 include * *
EMERGENCY, ALERT, ERROR, NOTICE
          2 exclude * * *
10 entries were displayed.
cluster1::> event filter rename -filter-name filter1 -new-filter-name
emer-wafl-events
cluster1::> event filter show
Filter Name Rule Rule Message Name SNMP Trap Type
Severity
         Position Type
----------- -------- --------- ---------------------- ---------------
--------
default-trap-events
         1 include * *
EMERGENCY, ALERT
```
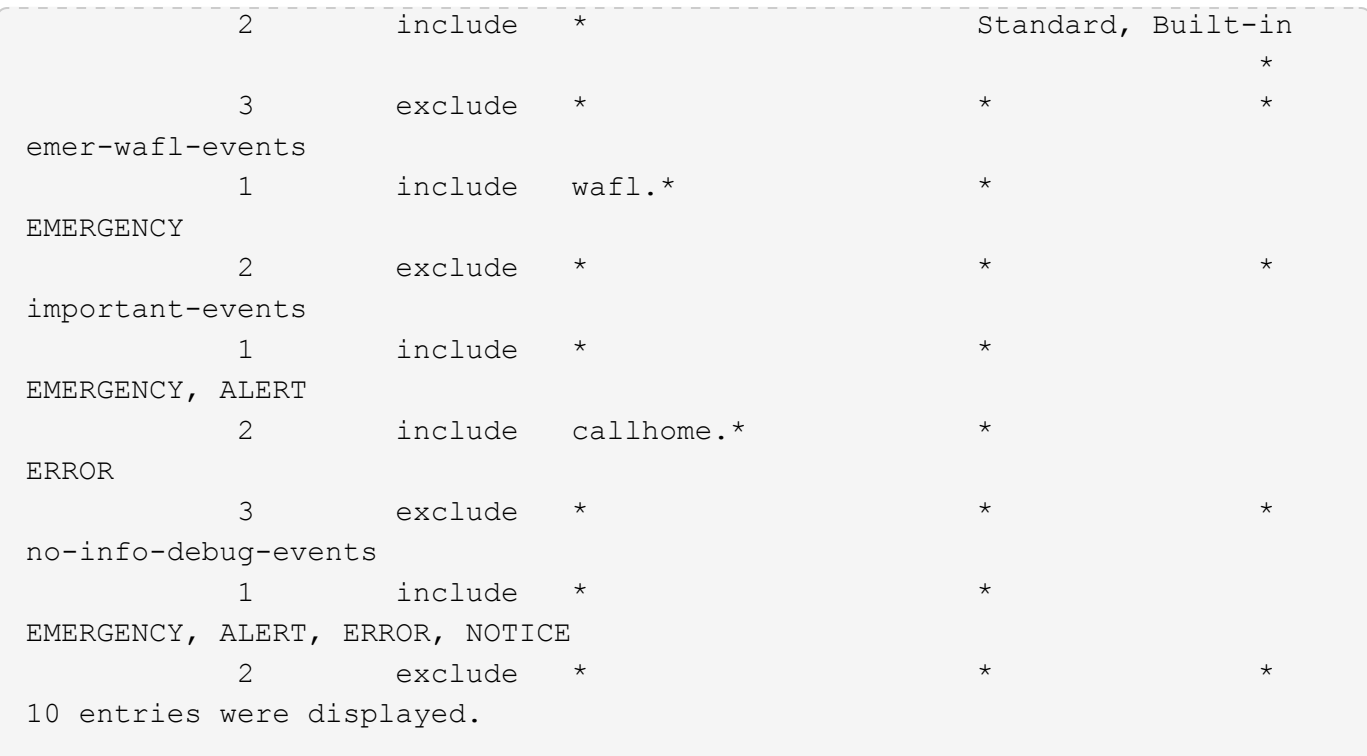

## **Related Links**

• [event filter create](#page-4-0)

## <span id="page-9-0"></span>**event filter show**

Display the list of existing event filters.

**Availability:** This command is available to *cluster* administrators at the *admin* privilege level.

## **Description**

The event filter show command displays all the event filters which are configured. An event filter is used to select the events of interest and is made up of one or more rules, each of which contains the following three fields:

\*

- name event (message) name.
- severity event severity.
- snmp-trap-type event SNMP trap type.

 These fields are evaluated for a match using a logical "AND" operation: name AND severity AND SNMP trap type. Within a field, the specified values are evaluated with an implicit logical "OR" operation. So, if ` snmp-trap-type``` Standard, Built-in `` is specified, then the event must match `` Standard `` OR `` Built-in `` . The wildcard matches all values for the field. \* Type - include or exclude. When an event matches an include rule, it will be included into the filter, whereas it will be excluded from the filter if it matches an exclude rule.

Rules are checked in the order they are listed for a filter, until a match is found. There is an implicit rule at the end that matches every event to be excluded. For more information, see event filter rule command.

There are three system-defined event filters provided for your use:

- default-trap-events This filter matches all ALERT and EMERGENCY events. It also matches all Standard, Built-in SNMP trap type events.
- important-events This filter matches all ALERT and EMERGENCY events.
- no-info-debug-events This filter matches all non-INFO and non-DEBUG messages (EMERGENCY, ALERT, ERROR and NOTICE).

The system-defined event filters cannot be modified or deleted.

### **Parameters**

#### **{ [-fields <fieldname>,…]**

If you specify the -fields <fieldname>, ... parameter, the command output also includes the specified field or fields. You can use '-fields ?' to display the fields to specify.

#### **| [-instance ] }**

If you specify the -instance parameter, the command displays detailed information about all fields.

#### **[-filter-name <text>] - Filter Name**

Selects the event filters that match this parameter value.

#### **[-position <integer>] - Rule Position**

Selects the event filters that match this parameter value.

#### **[-type {include|exclude}] - Rule Type**

Selects the event filters that match this parameter value. The rule types are as follows:

- include Events matching this rule are included in the specified filter.
- exclude Events matching this rule are excluded in the specified filter.

#### **[-message-name <text>] - Message Name**

Selects the event filters that match this parameter value.

### **[-severity <text>,…] - Severity**

Selects the events that match this parameter value. Severity levels:

- EMERGENCY Disruption.
- ALERT Single point of failure.
- ERROR Degradation.
- NOTICE Information.
- INFORMATIONAL Information.
- DEBUG Debug information.
- \* Includes all severities.

#### **[-snmp-trap-type <text>,…] - SNMP Trap Type**

Selects the event filters that match this parameter value. The SNMP trap types are as follows:

- Standard Traps defined in RFCs.
- Built-in Enterprise traps specific to events.
- Severity-based Traps specific to events that do not belong to the above two types.
- \* Includes all SNMP trap types.

### **Examples**

The following example displays the event filters:

```
cluster1::> event filter show
Filter Name Rule Rule Message Name SNMP Trap Type
Severity
        Position Type
----------- -------- --------- ---------------------- ---------------
--------
default-trap-events
        1 include * *
EMERGENCY, ALERT
        2 include * Standard, Built-in
\star  3 exclude * * *
important-events
         1 include * *
EMERGENCY, ALERT
       2 exclude * * * * * * *
no-info-debug-events
         1 include * *
EMERGENCY, ALERT, ERROR, NOTICE
         2 exclude * * *
7 entries were displayed.
```
The following example displays the event filters queried on the SNMP trap type value "Standard":

```
cluster1::> event filter show -snmp-trap-type Standard
Filter Name Rule Rule Message Name SNMP Trap Type
Severity
         Position Type
----------- -------- --------- ---------------------- ---------------
--------
default-trap-events
          2 include * Standard, Built-in
\star
```
The following example displays the event filters with one or more rules that have no condition on the SNMP trap type. Note that the wildcard character has to be specified in double-quotes. Without double-quotes, output would be the same as not querying on the field.

```
cluster1::> event filter show -snmp-trap-type "*"
Filter Name Rule Rule Message Name SNMP Trap Type
Severity
          Position Type
----------- -------- --------- ---------------------- ---------------
--------
default-trap-events
          1 include * *
EMERGENCY, ALERT
        3 exclude * * * * *
important-events
        1 include *
EMERGENCY, ALERT
        2 exclude * * * * * * *
no-info-debug-events
        1 include *
EMERGENCY, ALERT, ERROR, NOTICE
        2 exclude * * * * * * *
6 entries were displayed.
```
## <span id="page-12-0"></span>**event filter test**

Test an event filter

**Availability:** This command is available to *cluster* administrators at the *admin* privilege level.

## **Description**

The event filter test command is used to test an event filter. When specified with a message name, the

command displays whether the message name is included or excluded from the filter. When specified without a message name, the command displays the number of events from the catalog that match the filter. For more information, see the [event filter create](#page-4-0) command.

## **Parameters**

### **-filter-name <text> - Filter Name**

Use this mandatory parameter to specify the name of the event filter to test.

### **[-message-name <Message Name>] - Message Name**

Use this optional parameter to specify the message name of the event to test against the filter.

## **Examples**

The following example tests an event filter named err-wafl-no-scan-but-clone:

```
cluster1::> event filter show
Filter Name Rule Rule Message Name SNMP Trap Type
Severity
          Position Type
----------- -------- --------- ---------------------- ---------------
--------
default-trap-events
          1 include * *
EMERGENCY, ALERT
        2 include * Standard, Built-in
\star\begin{array}{ccc} 3 & \text{exclude} & \star & \star & \star \end{array}err-wafl-no-scan-but-clone
        1 include wafl.scan.clone.* *
        2 exclude wafl.scan.* * * * * *
          3 include wafl.* *
EMERGENCY, ALERT, ERROR
          4 exclude * * *
important-events
          1 include * *
EMERGENCY, ALERT
        2 include callhome.*
ERROR
        3 exclude * * * *no-info-debug-events
       1 include *
EMERGENCY, ALERT, ERROR, NOTICE
Filter Name Rule Rule Message Name SNMP Trap Type
Severity
          Position Type
```

```
----------- -------- --------- ---------------------- ---------------
--------
no-info-debug-events
2 exclude * * * *12 entries were displayed.
cluster1::> event filter test -filter-name err-wafl-no-scan-but-clone
271 events will be included in the given filter.
cluster1::> event filter test -filter-name err-wafl-no-scan-but-clone
-message-name wafl.scan.clone.split.cantLock
The message-name "wafl.scan.clone.split.cantLock" is included in the given
filter.
cluster1::> event filter test -filter-name err-wafl-no-scan-but-clone
-message-name wafl.scan.layout.cantWrite
The message-name "wafl.scan.layout.cantWrite" is excluded from the given
filter.
```
## **Related Links**

• [event filter create](#page-4-0)

## <span id="page-14-0"></span>**event filter rule add**

Add a rule for an event filter

**Availability:** This command is available to *cluster* administrators at the *admin* privilege level.

## **Description**

The event filter rule add command adds a new rule to an existing event filter. See [event filter create](#page-4-0) for more information on event filters and how to create a new event filter.

## **Parameters**

### **-filter-name <text> - Filter Name**

Use this mandatory parameter to specify the name of the event filter to add the rule. Rules cannot be added to system-defined event filters.

### **[-position <integer>] - Rule Position**

Use this optional parameter to specify the position of the rule in the event filter. It should be in the range (1..n-1), where 'n' is the position of the last rule, which is an implicit rule. Rules are checked in the order they are listed for a filter, until a match is found.

### **-type {include|exclude} - Rule Type**

Use this mandatory parameter to specify the type of the rule which determines whether to include or exclude the events that match this rule.

#### **[-message-name <text>] - Message Name**

Use this parameter to specify the message name of the event to include or exclude from the filter.

### **[-severity <text>,…] - Severity**

Use this parameter to specify the list of severity values to match against the events. Enter multiple severities separated by a comma. To enter all severities, the wild card (\*) can be used. The wild card cannot be specified with other severities. The default value is \*.

### **[-snmp-trap-type <text>,…] - SNMP Trap Type**

Use this parameter to specify the list of the SNMP trap type values to match against the events. Enter multiple SNMP trap types seperated by comma. To enter all SNMP trap types, the wild card (\*) can be used. The wild card cannot be specified with other SNMP trap types. The default value is  $*$ .

### **Examples**

The following example adds a rule to an existing event filter "emer-and-wafl": All events with severity EMERGENCY and message name starting with "wafl.**" are included in the filter. Not specifiying the SNMP trap type implies a default value of "**".

```
cluster1::> event filter rule add -filter-name emer-and-wafl -type include
-message-name wafl.* -severity EMERGENCY
cluster1::> event filter show
Filter Name Rule Aule Message Name SNMP Trap Type
Severity
     Position Type
----------- -------- --------- ---------------------- ---------------
--------
default-trap-events
   1 include * \star * EMERGENCY,
ALERT
   2 include * Standard, Built-in
\star3 exclude * * * *emer-and-wafl
   1 include wafl.* * * * EMERGENCY
   2 exclude
important-events
   1 include * \star * EMERGENCY,
ALERT
   2 include callhome.* * * ERROR
   3 exclude *
no-info-debug-events
   1 include * \star EMERGENCY,
ALERT, ERROR, NOTICE
   2 exclude * * * *10 entries were displayed.
```
The following example adds a rule to the event filter "emer-and-wafl" at position 1: All events with severity ALERT and message name starting with "wafl.scan.\*" are included in the filter.

cluster1::> event filter rule add -filter-name emer-and-wafl -type include -message-name wafl.scan.\* -position 1 -severity ALERT cluster1::> event filter show Filter Name Rule Rule Message Name SNMP Trap Type Severity Position Type ----------- -------- --------- ---------------------- --------------- ------- default-trap-events 1 include \* \* \* \* EMERGENCY, ALERT 2 include \* Standard, Built-in  $\star$  $3$  exclude  $*$  \* \* \* emer-and-wafl 1 include wafl.scan.\* \* \* ALERT 2 include wafl.\* \* \* \* EMERGENCY  $3$  exclude  $*$   $*$   $*$ important-events 1 include \*  $\star$  \* EMERGENCY, ALERT 2 include callhome.\* \* \* ERROR  $3$  exclude  $*$  \* \* \* \* \* \* no-info-debug-events 1 include \* \* \* \* EMERGENCY, ALERT, ERROR, NOTICE 2 exclude \* 11 entries were displayed.

The following example adds a rule to the event filter "emer-and-wafl" to include all "Standard" SNMP trap type events:

cluster1::> event filter rule add -filter-name emer-and-wafl -type include -snmp-trap-type Standard cluster1::> event filter show Filter Name Rule Rule Message Name SNMP Trap Type Severity Position Type ----------- -------- --------- ---------------------- --------------- ------- default-trap-events 1 include \* \* \* \* EMERGENCY, ALERT 2 include \* Standard, Built-in  $\star$  $3$  exclude  $*$   $*$   $*$   $*$ emer-and-wafl 1 include wafl.scan.\* \* \* ALERT 2 include wafl.\* \* \* \* EMERGENCY 3 include \* Standard \* 4 exclude \* \* \* important-events 1 include \* \* \* \* EMERGENCY, ALERT 2 include callhome.\*  $*$  ERROR  $3$  exclude  $*$  \* \* \* \* no-info-debug-events 1 include \* \* \* \* EMERGENCY, ALERT, ERROR, NOTICE 2 exclude  $*$   $*$   $*$   $*$ 12 entries were displayed.

## **Related Links**

• [event filter create](#page-4-0)

## <span id="page-17-0"></span>**event filter rule delete**

Delete a rule for an event filter

**Availability:** This command is available to *cluster* administrators at the *admin* privilege level.

## **Description**

The event filter rule delete command deletes a rule from an event filter. The position of all the rules following the deleted rule is updated to maintain a contiguous sequence. Use [event filter show](#page-9-0) command to view the filters and the rules associated with them.

## **Parameters**

### **-filter-name <text> - Filter Name**

Use this mandatory parameter to specify the name of the event filter from which you want to delete the rule. Rules cannot be deleted from system-defined filters.

### **-position <integer> - Rule Position**

Use this mandatory parameter to specify the position of the rule to delete from the filter. It should be in the range (1..n-1), where 'n' is the position of the last rule, which is an implicit rule.

## **Examples**

The following example deletes a rule at position 2 from an existing event filter "emer-and-wafl":

```
cluster1::> event filter show
Filter Name Rule Rule Message Name SNMP Trap Type
Severity
     Position Type
----------- -------- --------- ---------------------- ---------------
--------
default-trap-events
   1 include * \star * EMERGENCY,
ALERT
     2 include * Standard, Built-in
\star3 exclude * * * *emer-and-wafl
   1 include wafl.scan.* * * ALERT
   2 include wafl.* * * * EMERGENCY
     3 include * Standard *
   4 exclude * * * * *important-events
   1 include * * * * EMERGENCY,
ALERT
   2 include callhome.* \star * ERROR
3 exclude * * * *no-info-debug-events
   1 include * \star * EMERGENCY,
ALERT, ERROR, NOTICE
   2 exclude * * * * * * * *
12 entries were displayed.
cluster1::> event filter rule delete -filter-name emer-and-wafl -position
2
cluster1::> event filter show
Filter Name Rule Aule Message Name SNMP Trap Type
Severity
```
 Position Type ----------- -------- --------- ---------------------- --------------- ------- default-trap-events 1 include \* \* \* \* EMERGENCY, ALERT 2 include \* Standard, Built-in  $\star$  $3$  exclude  $*$   $*$   $*$   $*$ emer-and-wafl 1 include wafl.scan.\* \* \* ALERT 2 include  $\star$  Standard  $\star$  $\frac{3}{1}$  exclude  $\star$   $\star$   $\star$   $\star$   $\star$ important-events 1 include \*  $\star$  \* EMERGENCY, ALERT 2 include callhome.\*  $*$  ERROR  $3$  exclude  $*$   $*$   $*$   $*$   $*$ no-info-debug-events 1 include \*  $\star$  \* EMERGENCY, ALERT, ERROR, NOTICE 2 exclude  $\star$   $\star$   $\star$ 11 entries were displayed.

## **Related Links**

• [event filter show](#page-9-0)

## <span id="page-19-0"></span>**event filter rule reorder**

Modify the index of a rule for an event filter

**Availability:** This command is available to *cluster* administrators at the *admin* privilege level.

## **Description**

The event filter rule reorder command moves a rule to a new position in an existing event filter. Use [event filter show](#page-9-0) command to display all the event filters and the rules associated with them.

## **Parameters**

### **-filter-name <text> - Filter Name**

Use this mandatory parameter to specify the name of the event filter from which you want to change the position of the rule. Rules from system-defined event filters cannot be modified.

### **-position <integer> - Rule Positon**

Use this mandatory parameter to specify the position of the rule you want to change. It should be in the

range (1..n-1), where 'n' is the position of the last rule, which is an implicit rule.

#### **-to-position <integer> - New Rule Position**

Use this mandatory parameter to specify the new position to move the rule. It should be in the range (1..n-1), where 'n' is the position of the last rule, which is an implicit rule.

### **Examples**

The following example changes the position of a rule from 1 to 2 from an existing event filter "emer-and-wafl":

```
cluster1::> event filter show
Filter Name Rule Rule Message Name SNMP Trap Type
Severity
          Position Type
----------- -------- --------- ---------------------- ---------------
--------
default-trap-events
          1 include * *
EMERGENCY, ALERT
        2 include * Standard, Built-in
\star3 exclude * * * *emer-and-wafl
        1 include wafl.scan.*
ALERT
        2 include * Standard
          3 exclude * * *
important-events
          1 include * *
EMERGENCY, ALERT
        2 include callhome.*
ERROR
        3 exclude * * * *no-info-debug-events
        1 include *
EMERGENCY, ALERT, ERROR, NOTICE
        2 exclude * * * * *11 entries were displayed.
cluster1::> event filter rule reorder -filter-name emer-and-wafl -position
1 -to-position 2
cluster1::> event filter show
Filter Name Rule Rule Message Name SNMP Trap Type
Severity
         Position Type
----------- -------- --------- ---------------------- ---------------
```
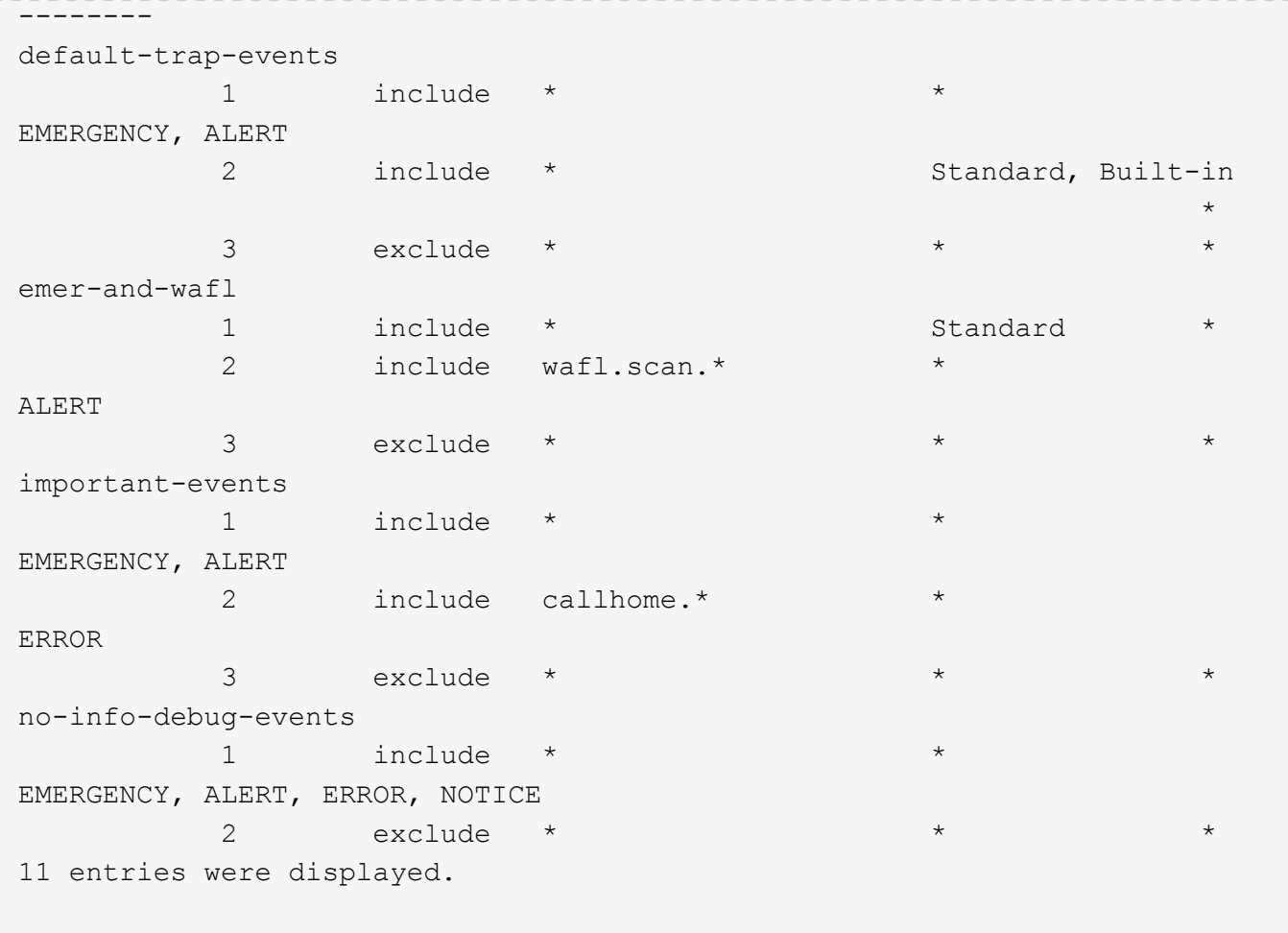

## **Related Links**

• [event filter show](#page-9-0)

### **Copyright information**

Copyright © 2024 NetApp, Inc. All Rights Reserved. Printed in the U.S. No part of this document covered by copyright may be reproduced in any form or by any means—graphic, electronic, or mechanical, including photocopying, recording, taping, or storage in an electronic retrieval system—without prior written permission of the copyright owner.

Software derived from copyrighted NetApp material is subject to the following license and disclaimer:

THIS SOFTWARE IS PROVIDED BY NETAPP "AS IS" AND WITHOUT ANY EXPRESS OR IMPLIED WARRANTIES, INCLUDING, BUT NOT LIMITED TO, THE IMPLIED WARRANTIES OF MERCHANTABILITY AND FITNESS FOR A PARTICULAR PURPOSE, WHICH ARE HEREBY DISCLAIMED. IN NO EVENT SHALL NETAPP BE LIABLE FOR ANY DIRECT, INDIRECT, INCIDENTAL, SPECIAL, EXEMPLARY, OR CONSEQUENTIAL DAMAGES (INCLUDING, BUT NOT LIMITED TO, PROCUREMENT OF SUBSTITUTE GOODS OR SERVICES; LOSS OF USE, DATA, OR PROFITS; OR BUSINESS INTERRUPTION) HOWEVER CAUSED AND ON ANY THEORY OF LIABILITY, WHETHER IN CONTRACT, STRICT LIABILITY, OR TORT (INCLUDING NEGLIGENCE OR OTHERWISE) ARISING IN ANY WAY OUT OF THE USE OF THIS SOFTWARE, EVEN IF ADVISED OF THE POSSIBILITY OF SUCH DAMAGE.

NetApp reserves the right to change any products described herein at any time, and without notice. NetApp assumes no responsibility or liability arising from the use of products described herein, except as expressly agreed to in writing by NetApp. The use or purchase of this product does not convey a license under any patent rights, trademark rights, or any other intellectual property rights of NetApp.

The product described in this manual may be protected by one or more U.S. patents, foreign patents, or pending applications.

LIMITED RIGHTS LEGEND: Use, duplication, or disclosure by the government is subject to restrictions as set forth in subparagraph (b)(3) of the Rights in Technical Data -Noncommercial Items at DFARS 252.227-7013 (FEB 2014) and FAR 52.227-19 (DEC 2007).

Data contained herein pertains to a commercial product and/or commercial service (as defined in FAR 2.101) and is proprietary to NetApp, Inc. All NetApp technical data and computer software provided under this Agreement is commercial in nature and developed solely at private expense. The U.S. Government has a nonexclusive, non-transferrable, nonsublicensable, worldwide, limited irrevocable license to use the Data only in connection with and in support of the U.S. Government contract under which the Data was delivered. Except as provided herein, the Data may not be used, disclosed, reproduced, modified, performed, or displayed without the prior written approval of NetApp, Inc. United States Government license rights for the Department of Defense are limited to those rights identified in DFARS clause 252.227-7015(b) (FEB 2014).

### **Trademark information**

NETAPP, the NETAPP logo, and the marks listed at<http://www.netapp.com/TM>are trademarks of NetApp, Inc. Other company and product names may be trademarks of their respective owners.